## Package 'SpatialOmicsOverlay'

## May 25, 2024

Title Spatial Overlay for Omic Data from Nanostring GeoMx Data

Description Tools for NanoString Technologies GeoMx Technology. Package to easily graph on top of an OME-TIFF image. Plotting annotations can range from tissue segment to gene expression.

Version 1.5.0

Encoding UTF-8

**Depends**  $R (= 4.1.0)$ 

- Imports S4Vectors, Biobase, base64enc, EBImage, ggplot2, XML, scattermore, dplyr, pbapply, data.table, readxl, magick, grDevices, stringr, plotrix, GeomxTools, BiocFileCache, stats, utils, methods, ggtext, tools, RBioFormats
- **Suggests** knitr, rmarkdown, test that  $(>= 3.0.0)$ , stringi, qpdf, pheatmap, viridis, cowplot, vdiffr, sf

## License MIT

- Collate addImage.R addPlottingFactor.R coordinateGeneration.R imageManipulation.R omeExtraction.R plottingBasics.R readSpatialOverlay.R removeSamples.R SpatialPosition-class.R SpatialOverlay-class.R utils.R xmlParsing.R
- biocViews GeneExpression, Transcription, CellBasedAssays, DataImport, Transcriptomics, Proteomics, ProprietaryPlatforms, RNASeq, Spatial, DataRepresentation, Visualization

VignetteEngine knitr::rmarkdown

VignetteBuilder knitr

RoxygenNote 7.3.1

Config/testthat/edition 3

git\_url https://git.bioconductor.org/packages/SpatialOmicsOverlay

git branch devel

git\_last\_commit 7b62e7e

git\_last\_commit\_date 2024-04-30

Repository Bioconductor 3.20

<span id="page-1-0"></span>Date/Publication 2024-05-24

Author Maddy Griswold [cre, aut], Megan Vandenberg [ctb], Stephanie Zimmerman [ctb]

Maintainer Maddy Griswold <mgriswold@nanostring.com>

## **Contents**

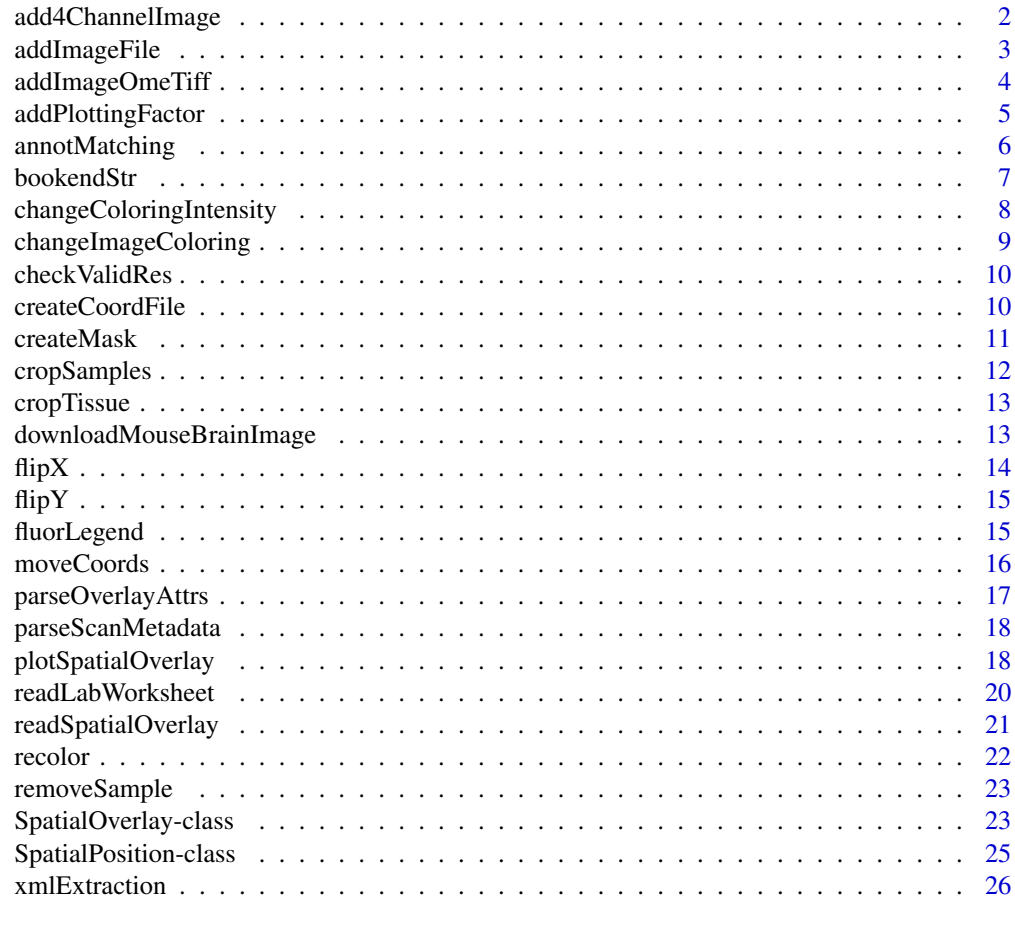

#### **Index** [27](#page-26-0)

add4ChannelImage *Add 4-channel image to SpatialOverlay from OME-TIFF. Allows for recoloring of image*

## Description

Add 4-channel image to SpatialOverlay from OME-TIFF. Allows for recoloring of image

## <span id="page-2-0"></span>addImageFile 3

## Usage

add4ChannelImage(overlay, ometiff = NULL, res = NULL, ...)

## Arguments

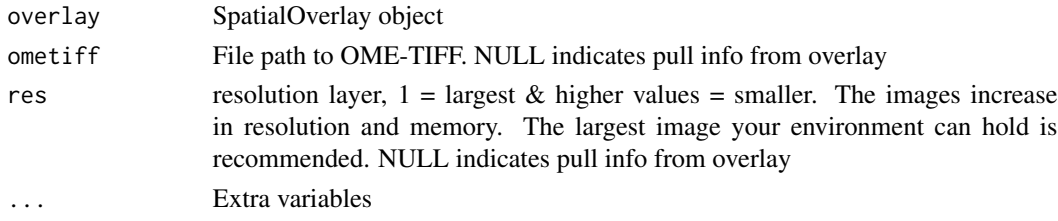

## Value

SpatialOverlay object with image

## Examples

```
muBrain <- readRDS(unzip(system.file("extdata", "muBrainSubset_SpatialOverlay.zip",
                                    package = "SpatialOmicsOverlay")))
image <- downloadMouseBrainImage()
muBrain <- add4ChannelImage(overlay = muBrain,
                           ometric = image, res = 8)dim(EBImage::imageData(showImage(muBrain)))
```
addImageFile *Add image to SpatialOverlay from disk*

## Description

Add image to SpatialOverlay from disk

#### Usage

```
addImageFile(overlay, imageFile = NULL, res = NULL)
```
#### Arguments

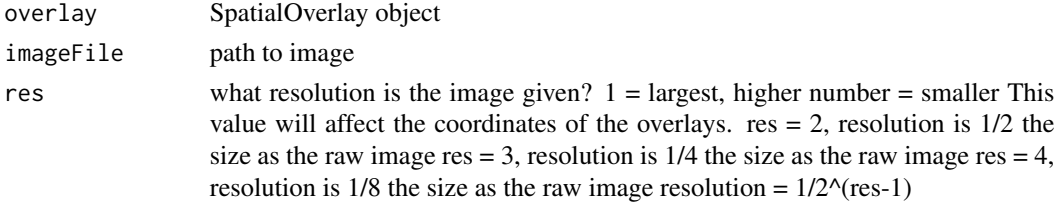

## <span id="page-3-0"></span>Value

SpatialOverlay object with image

addImageOmeTiff *Add image to SpatialOverlay from OME-TIFF*

## Description

Add image to SpatialOverlay from OME-TIFF

## Usage

```
addImageOmeTiff(overlay, ometiff = NULL, res = NULL, ...)
```
## Arguments

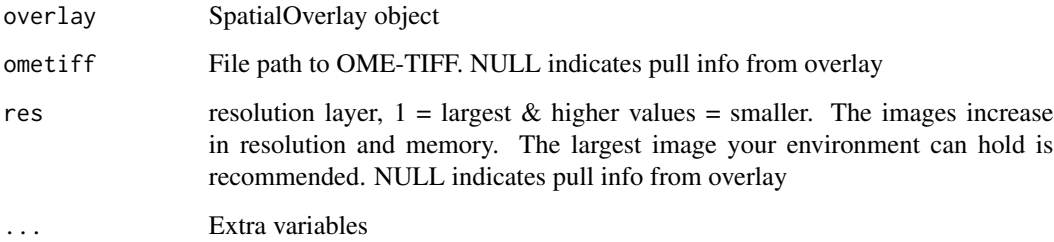

#### Value

SpatialOverlay object with image

#### Examples

```
muBrain <- readRDS(unzip(system.file("extdata", "muBrainSubset_SpatialOverlay.zip",
                                   package = "SpatialOmicsOverlay")))
```

```
image <- downloadMouseBrainImage()
```
muBrain <- addImageOmeTiff(overlay = muBrain,  $ometiff = image, res = 8)$ showImage(muBrain)

<span id="page-4-1"></span><span id="page-4-0"></span>addPlottingFactor *Add plotting factor to* [SpatialOverlay](#page-22-1) *object*

#### Description

Add plotting factor to [SpatialOverlay](#page-22-1) object

#### Usage

```
addPlottingFactor(overlay, annots, plottingFactor, ...)
## S4 method for signature 'NanoStringGeoMxSet'
addPlottingFactor(overlay, annots, plottingFactor, countMatrix = "exprs")
## S4 method for signature 'matrix'
addPlottingFactor(overlay, annots, plottingFactor)
## S4 method for signature 'tbl_df'
addPlottingFactor(overlay, annots, plottingFactor)
## S4 method for signature 'tbl'
addPlottingFactor(overlay, annots, plottingFactor)
## S4 method for signature 'data.frame'
addPlottingFactor(overlay, annots, plottingFactor)
## S4 method for signature 'character'
addPlottingFactor(overlay, annots, plottingFactor)
## S4 method for signature 'numeric'
```
addPlottingFactor(overlay, annots, plottingFactor) ## S4 method for signature 'factor' addPlottingFactor(overlay, annots, plottingFactor)

#### Arguments

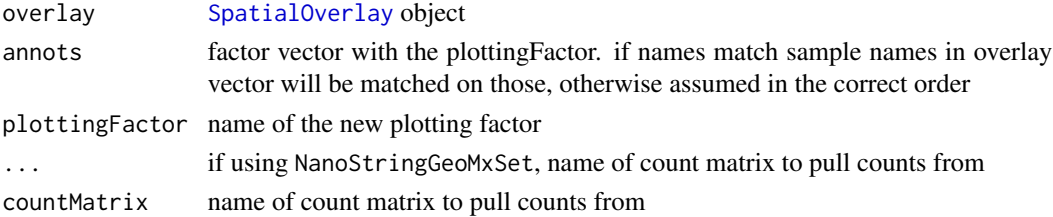

#### Value

[SpatialOverlay](#page-22-1) object with new plotting factor

#### <span id="page-5-0"></span>Examples

```
muBrain <- readRDS(unzip(system.file("extdata", "muBrainSubset_SpatialOverlay.zip",
                                    package = "SpatialOmicsOverlay")))
muBrainLW <- system.file("extdata", "muBrain_LabWorksheet.txt",
                        package = "SpatialOmicsOverlay")
muBrainLW <- readLabWorksheet(muBrainLW, slideName = "D5761 (3)")
muBrain <- addPlottingFactor(overlay = muBrain,
                             annots = muBrainLW,
                             plottingFactor = "segment")
muBrainGxT <- readRDS(unzip(system.file("extdata", "muBrain_GxT.zip",
                                  package = "SpatialOmicsOverlay")))
muBrain <- addPlottingFactor(overlay = muBrain,
                             annots = muBrainGxT,
                             plottingFactor = "Calm1",
                             countMatrix = "exprs")
muBrain <- addPlottingFactor(overlay = muBrain,
                             annots = seq_len(length(sampNames(muBrain))),
                             plottingFactor = "ROINum")
head(plotFactors(muBrain))
muBrain <- readRDS(unzip(system.file("extdata", "muBrainSubset_SpatialOverlay.zip",
                                    package = "SpatialOmicsOverlay")))
muBrain <- addPlottingFactor(overlay = muBrain,
                             annots = as.factor(seq_len(length(sampNames(muBrain)))),
                             plottingFactor = "ROINum")
head(plotFactors(muBrain))
```
annotMatching *Match ROIs in annotation file to xml*

#### Description

Match ROIs in annotation file to xml

#### Usage

```
annotMatching(annots, ROInum, maskNum, maskText, segCol = NULL)
```
#### <span id="page-6-0"></span>bookendStr 7

## Arguments

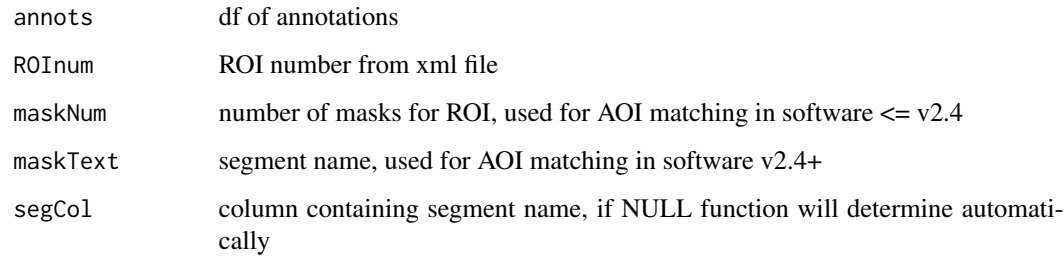

## Value

df with ROI unique identifiers

bookendStr *Print long string in more managable fashion*

## Description

Print first and last n characters of string in this format: "### ... ### (x total char)"

#### Usage

bookend $Str(x,$  bookend = 8)

## Arguments

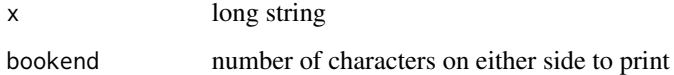

#### Value

reformatted string

```
start_string <- stringi::stri_rand_strings(n = 1, length = 250)
bookendStr(start_string, bookend = 6)
```

```
changeColoringIntensity
```
*Update color intensities for changing to RGB image*

## Description

Update color intensities for changing to RGB image

## Usage

```
changeColoringIntensity(overlay, minInten = NULL, maxInten = NULL, dye)
```
#### Arguments

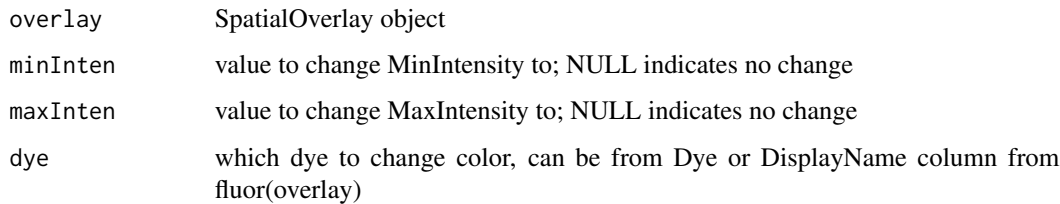

## Value

SpatialOverlay object with updated fluor data

#### Examples

```
muBrain <- readRDS(unzip(system.file("extdata", "muBrainSubset_SpatialOverlay.zip",
                                    package = "SpatialOmicsOverlay")))
image <- downloadMouseBrainImage()
muBrain <- add4ChannelImage(overlay = muBrain,
                            ometric = image, res = 8)fluor(muBrain)
muBrain <- changeColoringIntensity(overlay = muBrain,
                                   minInten = 500,
                                   maxInten = 10000,
                                   dye = "Cy5")
```
fluor(muBrain)

<span id="page-8-0"></span>changeImageColoring *Update color scheme for changing to RGB image*

#### Description

Update color scheme for changing to RGB image

#### Usage

```
changeImageColoring(overlay, color, dye)
```
## Arguments

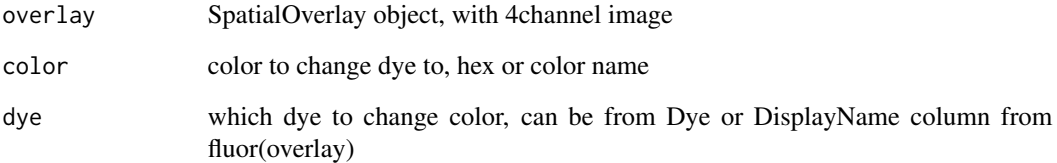

## Value

SpatialOverlay object with updated fluor data

#### Examples

```
muBrain <- readRDS(unzip(system.file("extdata", "muBrainSubset_SpatialOverlay.zip",
                                    package = "SpatialOmicsOverlay")))
muBrain <- add4ChannelImage(overlay = muBrain,
                            ometiff = downloadMouseBrainImage(), res = 8)
fluor(muBrain)
muBrain <- changeImageColoring(overlay = muBrain, color = "magenta",
                               dye = "Cy5")
muBrain <- changeImageColoring(overlay = muBrain, color = "#42f5ef",
                               dye = "Alexa 488")
```
fluor(muBrain)

<span id="page-9-0"></span>

## Description

Determine lowest resolution image in OME-TIFF

#### Usage

```
checkValidRes(ometiff)
```
#### Arguments

ometiff path to OME-TIFF

## Value

value of lowest res image

#### Examples

image <- downloadMouseBrainImage() checkValidRes(ometiff = image)

createCoordFile *Create coordinate file for entire scan*

## Description

Create coordinate file for entire scan

## Usage

```
createCoordFile(overlay, outline = TRUE)
```
## Arguments

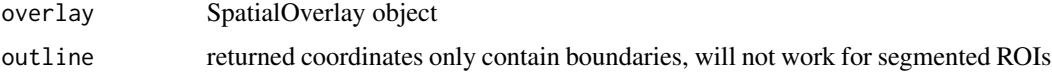

## Value

df of coordinates for every AOI in the scan

#### <span id="page-10-0"></span>createMask 11

#### Examples

```
muBrain <- readRDS(unzip(system.file("extdata", "muBrainSubset_SpatialOverlay.zip",
                                   package = "SpatialOmicsOverlay")))
```

```
muBrain <- createCoordFile(muBrain, outline = FALSE)
```
head(coords(muBrain))

```
createMask Create a binary mask from a base 64 string
```
## Description

Create a binary mask from a base 64 string

#### Usage

createMask(b64string, metadata, outline = TRUE)

#### Arguments

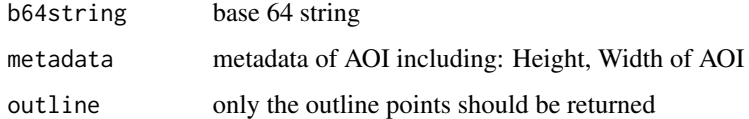

#### Value

binary mask image

```
muBrain <- readRDS(unzip(system.file("extdata", "muBrainSubset_SpatialOverlay.zip",
                                   package = "SpatialOmicsOverlay")))
samp <- which(sampNames(muBrain) == "DSP-1012999073013-A-F12")
ROIMask <- createMask(b64string = position(overlay(muBrain))[samp],
                      metadata = meta(overlay(muBrain))[samp,],
                      outline = TRUE)
pheatmap::pheatmap(ROIMask, cluster_rows = FALSE, cluster_cols = FALSE)
```
<span id="page-11-0"></span>

## Description

Crop to zoom in on given ROIs

#### Usage

```
cropSamples(overlay, sampleIDs, buffer = 0.1, sampsOnly = TRUE)
```
## Arguments

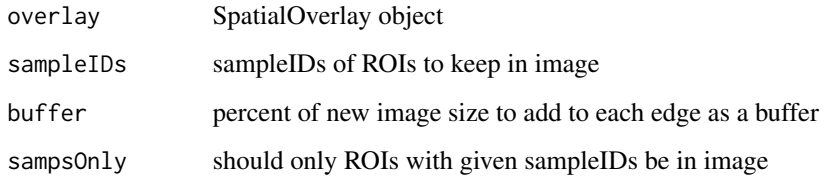

## Value

SpatialOverlay object

```
muBrain <- readRDS(unzip(system.file("extdata", "muBrainSubset_SpatialOverlay.zip",
                                    package = "SpatialOmicsOverlay")))
image <- downloadMouseBrainImage()
muBrain <- addImageOmeTiff(overlay = muBrain,
                           ometric = image, res = 8)samps <- sampNames(muBrain)
muBrainCrop <- suppressWarnings(cropSamples(overlay = muBrain,
                                            sampleIDs = samps,
                                            sampsOnly = TRUE))
plotSpatialOverlay(overlay = muBrainCrop, scaleBar = FALSE,
                   hiRes = TRUE, legend = FALSE)
```
<span id="page-12-0"></span>

## Description

Crop to remove black boundary around tissue.

#### Usage

```
୍<sub>2</sub> cropTissue(overlay, buffer = <math>0.05)
```
## Arguments

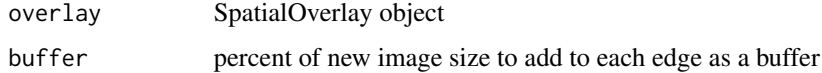

#### Value

SpatialOverlay object

#### Examples

```
muBrain <- readRDS(unzip(system.file("extdata", "muBrainSubset_SpatialOverlay.zip",
                                    package = "SpatialOmicsOverlay")))
image <- downloadMouseBrainImage()
muBrain <- addImageOmeTiff(overlay = muBrain,
                           ometric = image, res = 8)muBrainCrop <- cropTissue(overlay = muBrain)
plotSpatialOverlay(overlay = muBrainCrop, legend = FALSE,
                   hiRes = FALSE, scaleBar = FALSE)
```
downloadMouseBrainImage

*Download Mouse Brain OME-TIFF from NanoString's Spatial Organ Atlas*

#### Description

Download Mouse Brain OME-TIFF from NanoString's Spatial Organ Atlas

## <span id="page-13-0"></span>Usage

downloadMouseBrainImage()

## Details

https://nanostring.com/products/geomx-digital-spatial-profiler/spatial-organ-atlas/mouse-brain/

#### Value

mouse brain OME-TIFF

## Examples

image <- downloadMouseBrainImage()

#### flipX *Flip x axis in image and overlay points*

## Description

Flip x axis in image and overlay points

## Usage

flipX(overlay)

## Arguments

overlay SpatialOverlay object

## Value

SpatialOverlay object with x axis flipped

## Examples

```
muBrain <- readRDS(unzip(system.file("extdata", "muBrainSubset_SpatialOverlay.zip",
                                    package = "SpatialOmicsOverlay")))
```

```
image <- downloadMouseBrainImage()
```
muBrain <- addImageOmeTiff(overlay = muBrain, ometiff = image, res = 8)

showImage(flipX(muBrain))

<span id="page-14-0"></span>

## Description

Flip y axis in image and overlay points

## Usage

flipY(overlay)

## Arguments

overlay SpatialOverlay object

## Value

SpatialOverlay object with y axis flipped

#### Examples

```
muBrain <- readRDS(unzip(system.file("extdata", "muBrainSubset_SpatialOverlay.zip",
                                    package = "SpatialOmicsOverlay")))
image <- downloadMouseBrainImage()
muBrain <- addImageOmeTiff(overlay = muBrain,
                           ometiff = image, res = 8)
showImage(flipY(muBrain))
```
fluorLegend *Add legend of fluorescence targets that make up image*

### Description

Creates legend that can be overlayed on image using cowplot.

## Usage

```
fluorLegend(overlay, nrow = 4, textSize = 10, boxColor = "grey", alpha = 0.25)
```
#### <span id="page-15-0"></span>Arguments

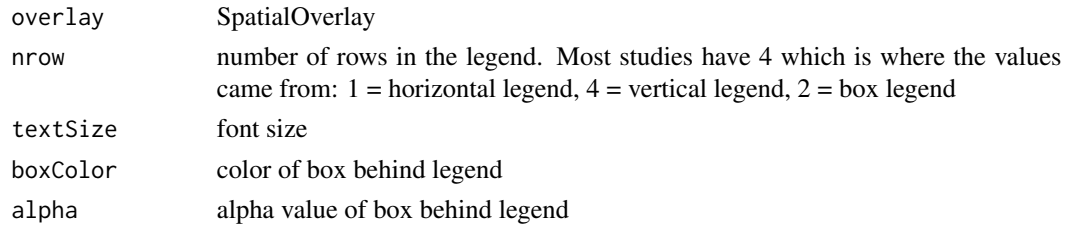

#### Value

gp of fluorescence legend

#### Examples

```
muBrain <- readRDS(unzip(system.file("extdata", "muBrainSubset_SpatialOverlay.zip",
                                  package = "SpatialOmicsOverlay")))
# image <- downloadMouseBrainImage()
# muBrain <- addImageOmeTiff(overlay = muBrain,
# ometiff = image, res = 8)
gp <- plotSpatialOverlay(overlay = muBrain,
                       hiRes = FALSE, scaleBar = FALSE)
legend <- fluorLegend(muBrain, nrow = 2, textSize = 3, boxColor = "red")
cowplot::ggdraw() +
   cowplot::draw_plot(gp) +
   cowplot::draw_plot(legend, scale = 0.12, x = -0.3, y = -0.25)
```
moveCoords *Move coordinates if they don't match image*

#### Description

If generated coordinates do not match the image use this function to move coordinates. Coordinates are only changed 1 pixel at a time.

#### Usage

moveCoords(overlay, direction = "right")

## Arguments

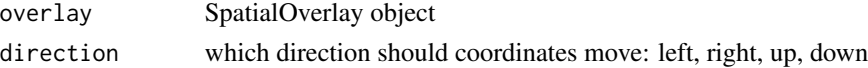

## <span id="page-16-0"></span>parseOverlayAttrs 17

#### Value

SpatialOverlay object

#### Examples

```
muBrain <- readRDS(unzip(system.file("extdata", "muBrainSubset_SpatialOverlay.zip",
                                    package = "SpatialOmicsOverlay")))
head(coords(muBrain), 3)
head(coords(moveCoords(muBrain, direction = "up")), 3)
```
parseOverlayAttrs *Parse the xml file for AOI attributes in GeoMx images*

## Description

Parse the xml file for AOI attributes in GeoMx images

#### Usage

```
parseOverlayAttrs(omexml, annots, labworksheet, ...)
```
#### Arguments

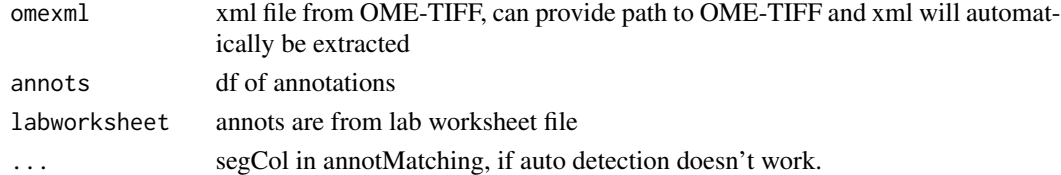

#### Value

SpatialPosition of AOIs containing metadata and base64encoded positions

```
image <- downloadMouseBrainImage()
xml <- xmlExtraction(ometiff = image)
muBrainLW <- system.file("extdata", "muBrain_LabWorksheet.txt",
                         package = "SpatialOmicsOverlay")
muBrainLW <- readLabWorksheet(muBrainLW, slideName = "D5761 (3)")
overlay <- parseOverlayAttrs(omexml = xml,
                             annots = muBrainLW,
                             labworksheet = TRUE)
```
<span id="page-17-0"></span>parseScanMetadata *Parse the xml file for the scan metadata of GeoMx images*

#### Description

Parse the xml file for the scan metadata of GeoMx images

#### Usage

```
parseScanMetadata(omexml)
```
## Arguments

omexml xml file from OME-TIFF, can provide path to OME-TIFF and xml will automatically be extracted

## Value

metadata for entire scan

## Examples

image <- downloadMouseBrainImage()

xml <- xmlExtraction(ometiff = image)

scan\_metadata <- parseScanMetadata(omexml = xml)

plotSpatialOverlay *overlay plots*

#### Description

overlay plots

## Usage

```
plotSpatialOverlay(
 overlay,
 colorBy = "sampleID",hiRes = TRUE,
 alpha = 1,
 legend = TRUE,scaleBar = TRUE,
  image = TRUE,
```
## plotSpatialOverlay 19

```
fluorLegend = FALSE,
...,
corner = "bottomright",
scaleBarWidth = 0.2,
scaleBarMicrons = NULL,
scaleBarColor = NULL,
scaleBarFontSize = 6,
scaleBarLineSize = 1.5,
textDistance = 2
```
## Arguments

)

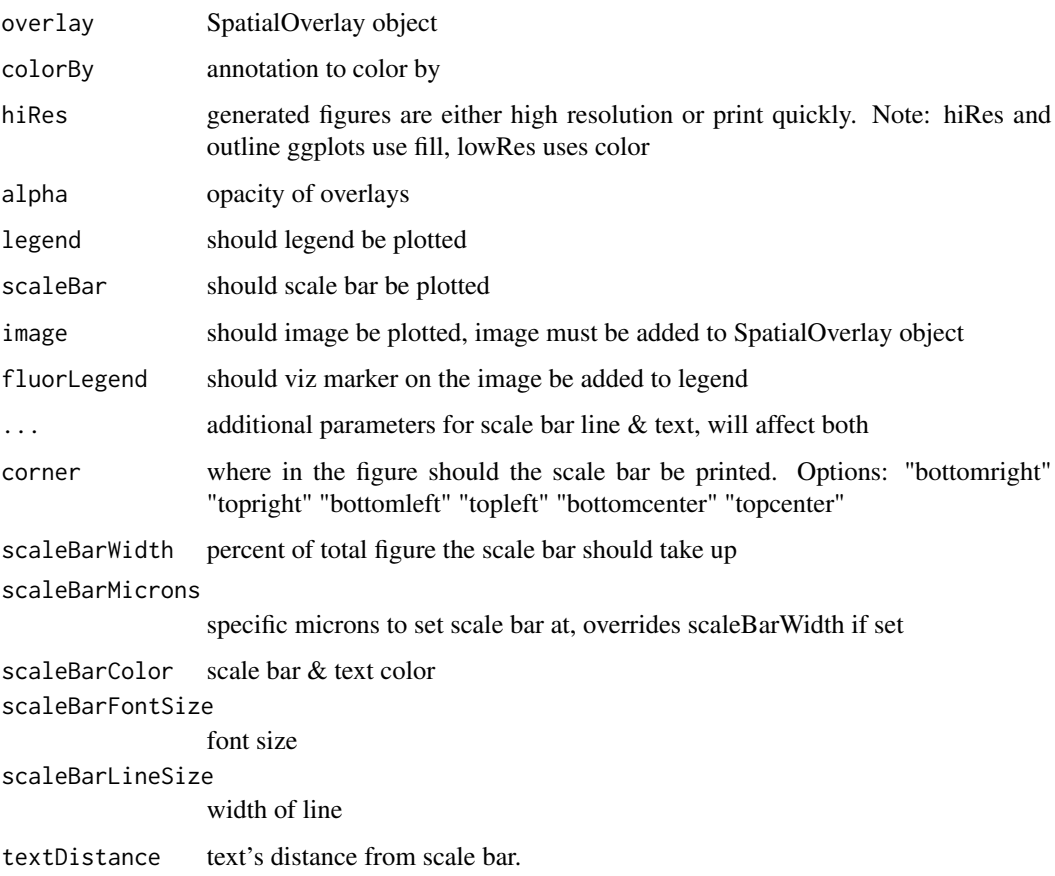

## Value

gp

## Note

hiRes and outline ggplots use fill, lowRes uses color

#### Examples

```
muBrain <- readRDS(unzip(system.file("extdata", "muBrainSubset_SpatialOverlay.zip",
                                    package = "SpatialOmicsOverlay")))
plotSpatialOverlay(overlay = muBrain, legend = FALSE,
                  hiRes = FALSE, scaleBar = FALSE)
```
readLabWorksheet *Read lab worksheet into dataframe of annotations*

#### Description

Read lab worksheet into dataframe of annotations

#### Usage

```
readLabWorksheet(lw, slideName, roiCol = NULL, slideCol = NULL)
```
#### Arguments

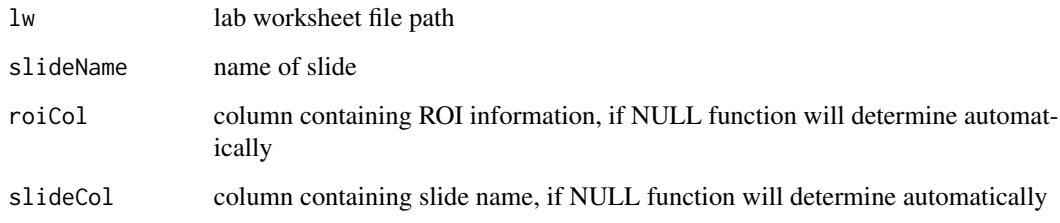

## Value

df of ROI annotations

```
muBrainLW <- system.file("extdata", "muBrain_LabWorksheet.txt",
                        package = "SpatialOmicsOverlay")
muBrainLW <- readLabWorksheet(muBrainLW, slideName = "D5761 (3)")
```
<span id="page-19-0"></span>

<span id="page-20-1"></span><span id="page-20-0"></span>readSpatialOverlay *Read in* [SpatialOverlay](#page-22-2) *from tiff file and annotations*

## Description

Create an instance of class [SpatialOverlay](#page-22-2) by reading data from OME-TIFF and annotation sheet.

## Usage

```
readSpatialOverlay(
  ometiff,
  annots,
  slideName,
  image = FALSE,
  res = NULL,
  saveFile = FALSE,
  outline = TRUE,
  ...,
  segCol = NULL
\mathcal{L}
```
#### Arguments

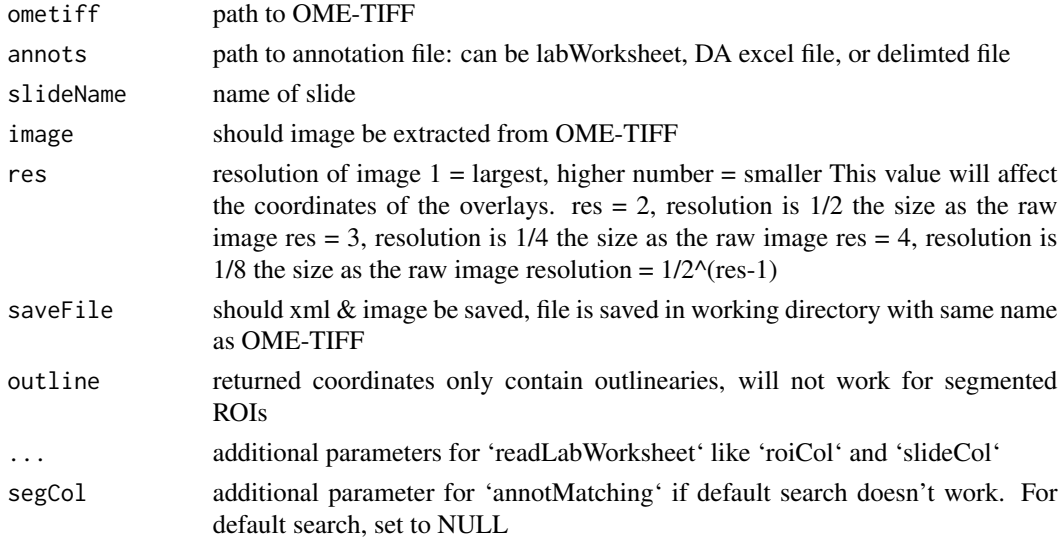

## Value

[SpatialOverlay](#page-22-2) of slide

## See Also

[SpatialOverlay-class](#page-22-2)

#### <span id="page-21-0"></span>Examples

```
muBrain_GxT <- readRDS(unzip(system.file("extdata", "muBrain_GxT.zip",
                         package = "SpatialOmicsOverlay")))
image <- downloadMouseBrainImage()
muBrain <- readSpatialOverlay(ometiff = image, annots = muBrain_GxT[,1:5],
                              slideName = "D5761 (3)", image = TRUE, res = 8,
                              saveFile = FALSE, outline = FALSE)
```
recolor *recolor images after changing colors and/or color intensities*

#### Description

recolor images after changing colors and/or color intensities

#### Usage

```
recolor(overlay)
```
#### Arguments

overlay SpatialOverlay object

#### Value

SpatialOverlay object with RGB image

```
muBrain <- readRDS(unzip(system.file("extdata", "muBrainSubset_SpatialOverlay.zip",
                                   package = "SpatialOmicsOverlay")))
image <- downloadMouseBrainImage()
muBrain <- add4ChannelImage(overlay = muBrain,
                            ometric = image, res = 8)muBrain <- changeImageColoring(overlay = muBrain, color = "magenta",
                               dye = "Cy5")showImage(recolor(muBrain))
```
<span id="page-22-0"></span>

#### Description

Remove sample(s) from SpatialOverlay

#### Usage

```
removeSample(overlay, remove)
```
## Arguments

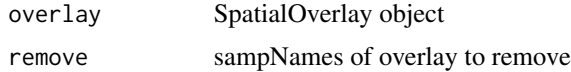

#### Value

SpatialOverlay object without samples in remove

#### Examples

```
muBrain <- readRDS(unzip(system.file("extdata", "muBrainSubset_SpatialOverlay.zip",
                                    package = "SpatialOmicsOverlay")))
muBrainLW <- system.file("extdata", "muBrain_LabWorksheet.txt",
                         package = "SpatialOmicsOverlay")
muBrainLW <- readLabWorksheet(muBrainLW, slideName = "D5761 (3)")
samps <- muBrainLW$Sample_ID[muBrainLW$segment != "Full ROI"]
muBrainSub <- removeSample(overlay = muBrain, remove = samps)
muBrain
muBrainSub
```
<span id="page-22-2"></span>SpatialOverlay-class *Class to Contain NanoString Spatial Overlay Images and Data*

#### <span id="page-22-1"></span>Description

The SpatialOverlay class organizes the pertinant information from the OME-TIFFs allowing for plotting on top of or beside the image

## Usage

```
SpatialOverlay(slideName,
               scanMetadata,
               overlayData,
               coords = NULL,
               plottingFactors = NULL,
               workflow = list(outline=FALSE,
                               labWorksheet=TRUE,
                               scaled=FALSE),
               image = list(filePath = NULL,
                            imagePointer = NULL,
                            resolution = NULL))
```
#### Arguments

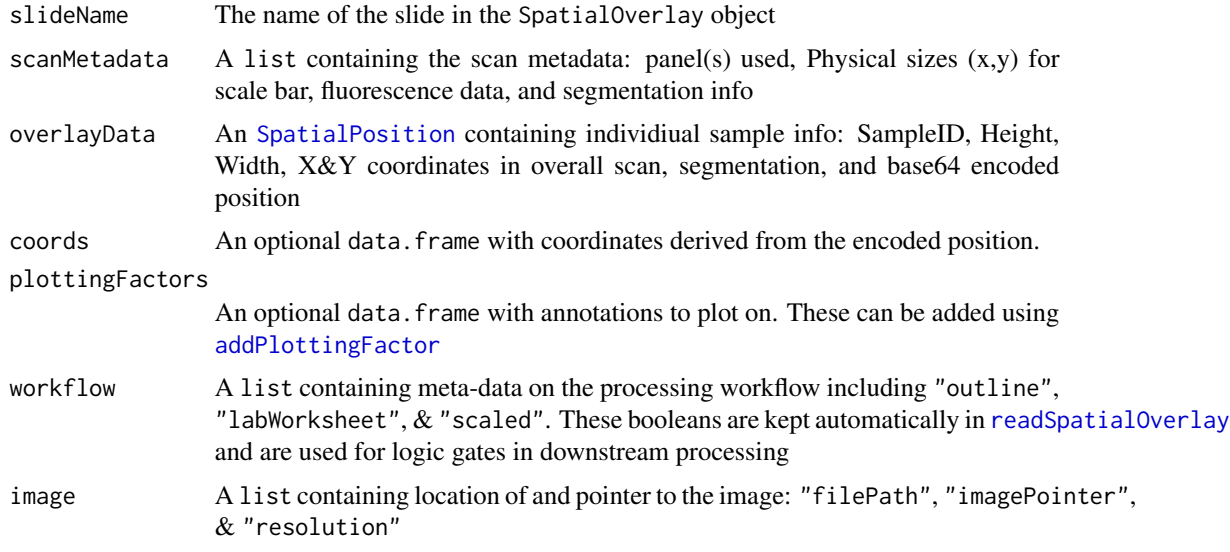

#### Value

An S4 class containing image data from a NanoString GeoMx experiment

## Accessing

SpatialOverlay objects have the following accessor methods:

sampNames(object) extracts the sample names of each ROI in the slide.

slideName(object) extracts the slide name.

overlay(object) extracts the SpatialPosition information for each ROI.

scanMeta(object) extracts the scan metadata.

scanMeta(object) coords(object): extracts the coordinates for the entire scan.

plotFactors(object) extracts avaliable plotting factors.

<span id="page-23-0"></span>

<span id="page-24-0"></span>labWork(object) extracts the boolean if a lab worksheet was used. outline(object) extracts the boolena if only the outline points were generated. seg(object) extracts if there are any segmented ROIs in the slide. scaleBarRatio(object) extracts the scale bar ratio from scanMeta for the X axis fluor(object) extracts fluorenscence information for the scan. showImage(object) prints image. res(object) extracts resolution of image. workflow(object) extracts workflow data. scaled(object) extracts if coordinates have been scaled. imageInfo(object) extracts image data.

#### See Also

[readSpatialOverlay](#page-20-1)

SpatialPosition-class *Class to Contain NanoString Spatial Overlay ROI information*

#### <span id="page-24-1"></span>Description

The SpatialPosition class organizes the pertinant ROI specific information from the OME-TIFFs

#### Usage

```
SpatialPosition(position)
```
#### Arguments

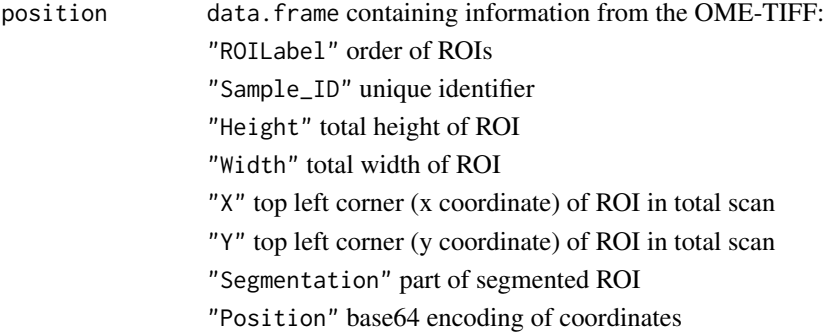

#### Value

An S4 class containing image data from a NanoString GeoMx experiment

## Accessing

SpatialPosition objects have the following accessor methods:

spatialPos(object) returns SpatialPosition object

meta(object) extracts the metadata for each ROI, does not include the base64 encoding.

position(object) extracts the base64 encoding for each ROI, CAUTION: very long strings.

#### See Also

[SpatialOverlay-class](#page-22-2)

xmlExtraction *Extract xml from OME-TIFF*

### Description

Extract xml from OME-TIFF

## Usage

xmlExtraction(ometiff, saveFile = FALSE, outdir = NULL)

## Arguments

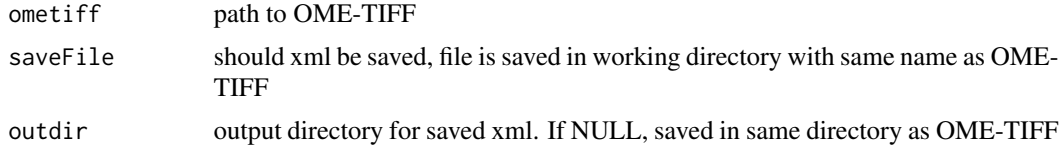

#### Value

list of xml data

## Examples

image <- downloadMouseBrainImage() xml <- xmlExtraction(ometiff = image)

<span id="page-25-0"></span>

# <span id="page-26-0"></span>**Index**

∗ classes SpatialOverlay-class, [23](#page-22-0) SpatialPosition-class, [25](#page-24-0) ∗ methods SpatialOverlay-class, [23](#page-22-0) SpatialPosition-class, [25](#page-24-0) add4ChannelImage, [2](#page-1-0) addImageFile, [3](#page-2-0) addImageOmeTiff, [4](#page-3-0) addPlottingFactor, [5,](#page-4-0) *[24](#page-23-0)* addPlottingFactor,character-method *(*addPlottingFactor*)*, [5](#page-4-0) addPlottingFactor,data.frame-method *(*addPlottingFactor*)*, [5](#page-4-0) addPlottingFactor,factor-method *(*addPlottingFactor*)*, [5](#page-4-0) addPlottingFactor,matrix-method *(*addPlottingFactor*)*, [5](#page-4-0) addPlottingFactor,NanoStringGeoMxSet-method *(*addPlottingFactor*)*, [5](#page-4-0) addPlottingFactor,numeric-method *(*addPlottingFactor*)*, [5](#page-4-0) addPlottingFactor,tbl-method *(*addPlottingFactor*)*, [5](#page-4-0) addPlottingFactor,tbl\_df-method *(*addPlottingFactor*)*, [5](#page-4-0) annotMatching, [6](#page-5-0)

```
bookendStr, 7
```
changeColoringIntensity, [8](#page-7-0) changeImageColoring, [9](#page-8-0) checkValidRes, [10](#page-9-0) class:SpatialOverlay *(*SpatialOverlay-class*)*, [23](#page-22-0) class:SpatialPosition *(*SpatialPosition-class*)*, [25](#page-24-0) coords *(*SpatialOverlay-class*)*, [23](#page-22-0)

coords,SpatialOverlay-method *(*SpatialOverlay-class*)*, [23](#page-22-0) createCoordFile, [10](#page-9-0) createMask, [11](#page-10-0) cropSamples, [12](#page-11-0) cropTissue, [13](#page-12-0) downloadMouseBrainImage, [13](#page-12-0) flipX, [14](#page-13-0) flipY, [15](#page-14-0) fluor *(*SpatialOverlay-class*)*, [23](#page-22-0) fluor,SpatialOverlay-method *(*SpatialOverlay-class*)*, [23](#page-22-0) fluorLegend, [15](#page-14-0) imageInfo *(*SpatialOverlay-class*)*, [23](#page-22-0) imageInfo,SpatialOverlay-method *(*SpatialOverlay-class*)*, [23](#page-22-0) labWork *(*SpatialOverlay-class*)*, [23](#page-22-0) labWork,SpatialOverlay-method *(*SpatialOverlay-class*)*, [23](#page-22-0) meta *(*SpatialPosition-class*)*, [25](#page-24-0) meta,SpatialPosition-method *(*SpatialPosition-class*)*, [25](#page-24-0) moveCoords, [16](#page-15-0) outline *(*SpatialOverlay-class*)*, [23](#page-22-0) outline,SpatialOverlay-method *(*SpatialOverlay-class*)*, [23](#page-22-0) overlay *(*SpatialOverlay-class*)*, [23](#page-22-0) overlay,SpatialOverlay-method *(*SpatialOverlay-class*)*, [23](#page-22-0) parseOverlayAttrs, [17](#page-16-0) parseScanMetadata, [18](#page-17-0) plotFactors *(*SpatialOverlay-class*)*, [23](#page-22-0) plotFactors,SpatialOverlay-method *(*SpatialOverlay-class*)*, [23](#page-22-0)

plotSpatialOverlay, [18](#page-17-0) position *(*SpatialPosition-class*)*, [25](#page-24-0) position,SpatialPosition-method *(*SpatialPosition-class*)*, [25](#page-24-0)

```
readLabWorksheet, 20
readSpatialOverlay, 21, 24, 25
recolor, 22
removeSample, 23
res (SpatialOverlay-class), 23
res,SpatialOverlay-method
        (SpatialOverlay-class), 23
```
sampNames *(*SpatialOverlay-class*)*, [23](#page-22-0) sampNames, SpatialOverlay-method *(*SpatialOverlay-class*)*, [23](#page-22-0) scaleBarRatio *(*SpatialOverlay-class*)*, [23](#page-22-0) scaleBarRatio,SpatialOverlay-method *(*SpatialOverlay-class*)*, [23](#page-22-0) scaled *(*SpatialOverlay-class*)*, [23](#page-22-0) scaled,SpatialOverlay-method *(*SpatialOverlay-class*)*, [23](#page-22-0) scanMeta *(*SpatialOverlay-class*)*, [23](#page-22-0) scanMeta,SpatialOverlay-method *(*SpatialOverlay-class*)*, [23](#page-22-0) seg *(*SpatialOverlay-class*)*, [23](#page-22-0) seg,SpatialOverlay-method *(*SpatialOverlay-class*)*, [23](#page-22-0) show,SpatialOverlay-method *(*SpatialOverlay-class*)*, [23](#page-22-0) show,SpatialPosition-method *(*SpatialPosition-class*)*, [25](#page-24-0) showImage *(*SpatialOverlay-class*)*, [23](#page-22-0) showImage,SpatialOverlay-method *(*SpatialOverlay-class*)*, [23](#page-22-0) slideName *(*SpatialOverlay-class*)*, [23](#page-22-0) slideName,SpatialOverlay-method *(*SpatialOverlay-class*)*, [23](#page-22-0) SpatialOverlay, *[5](#page-4-0)*, *[21](#page-20-0)* SpatialOverlay *(*SpatialOverlay-class*)*,  $23$ SpatialOverlay,character-method *(*SpatialOverlay-class*)*, [23](#page-22-0) SpatialOverlay-class, [23](#page-22-0) spatialPos *(*SpatialPosition-class*)*, [25](#page-24-0) spatialPos,SpatialPosition-method *(*SpatialPosition-class*)*, [25](#page-24-0) SpatialPosition, *[24](#page-23-0)*

SpatialPosition *(*SpatialPosition-class*)*, [25](#page-24-0) SpatialPosition,data.frame-method *(*SpatialPosition-class*)*, [25](#page-24-0) SpatialPosition,environment-method *(*SpatialPosition-class*)*, [25](#page-24-0) SpatialPosition,matrix-method *(*SpatialPosition-class*)*, [25](#page-24-0) SpatialPosition,missing-method *(*SpatialPosition-class*)*, [25](#page-24-0) SpatialPosition-class, [25](#page-24-0)

workflow *(*SpatialOverlay-class*)*, [23](#page-22-0) workflow,SpatialOverlay-method *(*SpatialOverlay-class*)*, [23](#page-22-0)

xmlExtraction, [26](#page-25-0)